In this digital age, security and surveillance options have become increasingly advanced and convenient. One such innovation is the Reolink Camera, which allows you to monitor your home or office remotely. In order to set up and activate your Reolink Camera, you will need a SIM card. In this article, we will guide you through the process of setting up and activating a SIM card for your Reolink Camera.

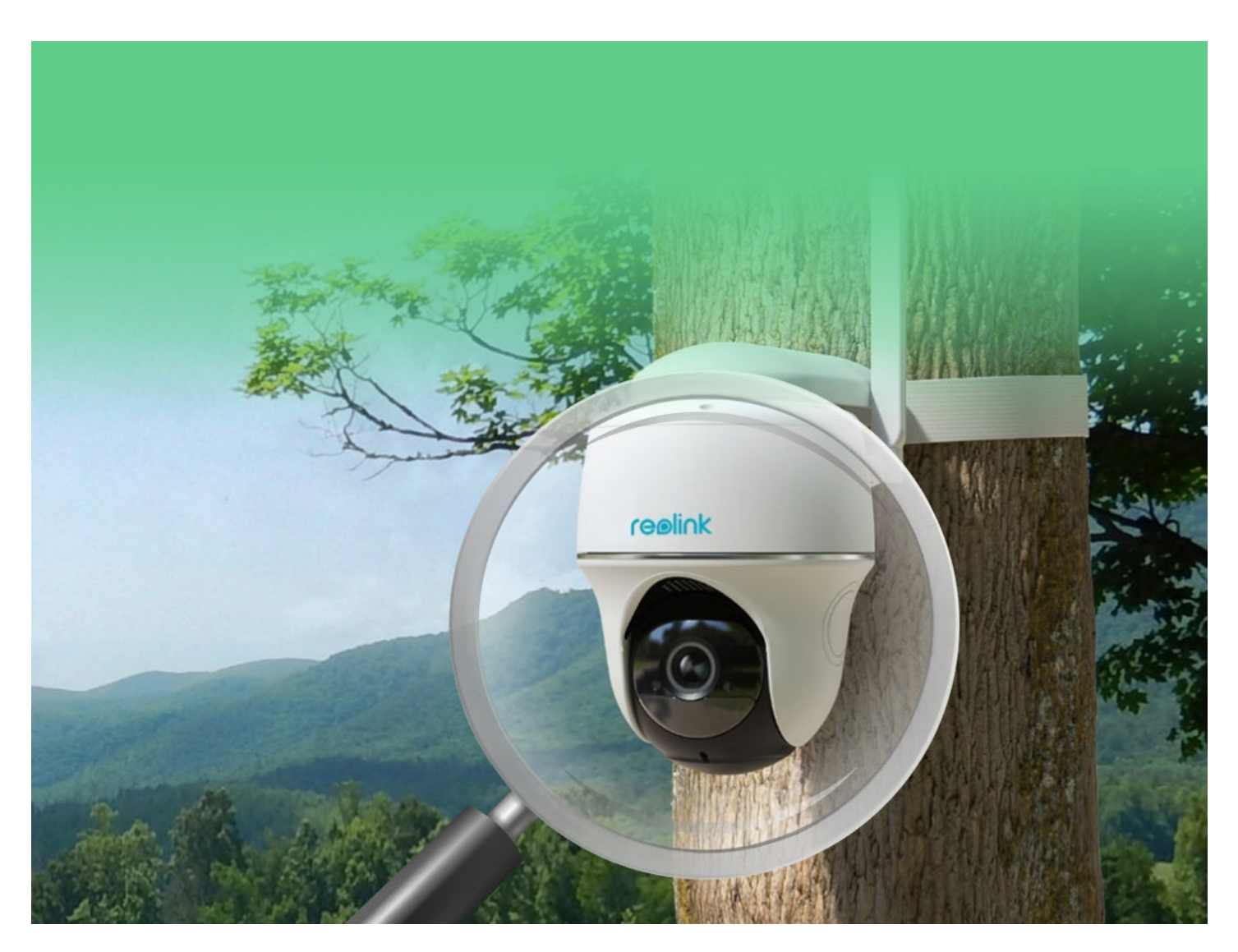

#### **Understanding the Basics**

Before we dive into the actual setup process, it's important to understand what a SIM card is and its role in your Reolink Camera. SIM stands for "Subscriber Identity Module", and it is a small chip that provides your camera with a unique identification. This identification allows you to connect to a cellular network, enabling you to access your camera's live feed from anywhere.

## **Choosing the Right SIM Card**

Not all SIM cards are created equal, and it's important to choose the right one for your Reolink Camera. The most important factor to consider is compatibility. Ensure that the SIM card you choose supports the network frequency bands used by your camera. Additionally, consider the data plan offered by the service provider. Depending on your needs, you may opt for a pay-as-you-go plan or a monthly subscription.

## **Setting Up the SIM Card**

Once you have obtained the right SIM card, it's time to set it up for your Reolink Camera. Start by locating the SIM card slot on your camera. It is usually located at the base or back of the device. Gently insert the SIM card into the designated slot, making sure it is properly aligned. Finally, power on your camera and wait for it to establish a connection with the cellular network.

## **Activating the SIM Card**

After setting up the SIM card, you will need to activate it before you can start using your Reolink Camera. This process usually involves contacting the service provider and providing them with the necessary information, such as your camera's unique identification number and the SIM card details. Once the activation is complete, your camera will be ready to use.

# **Conclusion**

Setting up and activating a SIM card for your Reolink Camera is a relatively simple process that allows you to enjoy the benefits of remote monitoring. By understanding the basics, choosing the right SIM card, and following the setup and activation steps, you can easily connect your camera to a cellular network and access its live feed from anywhere.

#### **References**

• [reolink camera sim card](https://www.gplace.com/redirect?url=https://www.eiotclub.com/blogs/community/the-essential-guide-to-finding-the-best-sim-card-for-your-reolink-camera-system)

**Here are some websites that provide more information on this topic:**

- [Reolink Official Website](https://www.reolink.com/)
- [Security Info Watch Surveillance](https://www.securityinfowatch.com/surveillance)
- [CNET Best Security Cameras](https://www.cnet.com/topics/smart-home/best-security-cameras/)